## **PROJECT LAUNCH: Scientific Review Instructions**

- Landing page (if additional information is required) can be found here: https://www.womensresearch.ca/launching‐a‐study‐or‐project/
- For access to REDCap and Project Launch ("the project"), please contact redcap@wchospital.ca for access to an external REDCap account and/or to re‐activate your account.

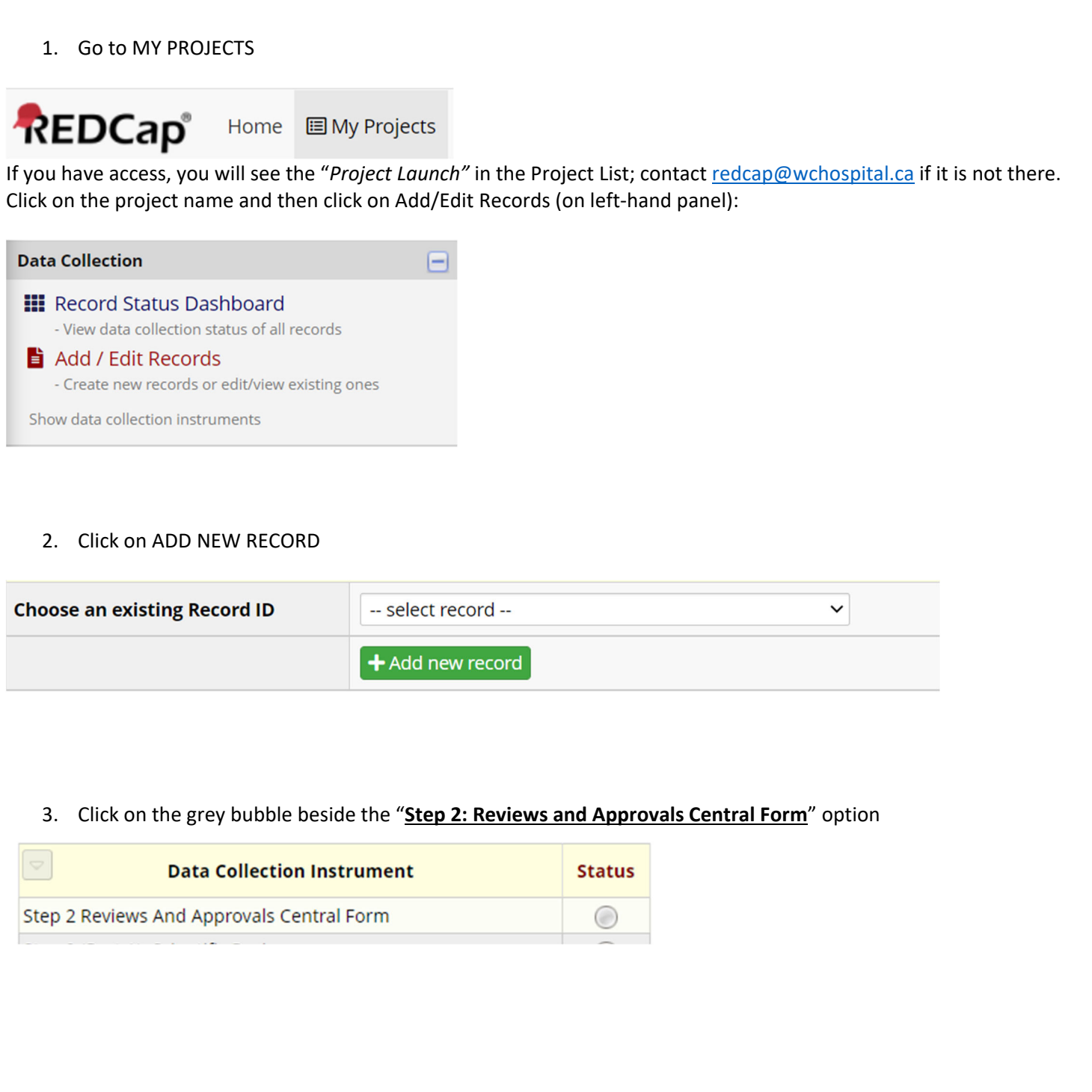

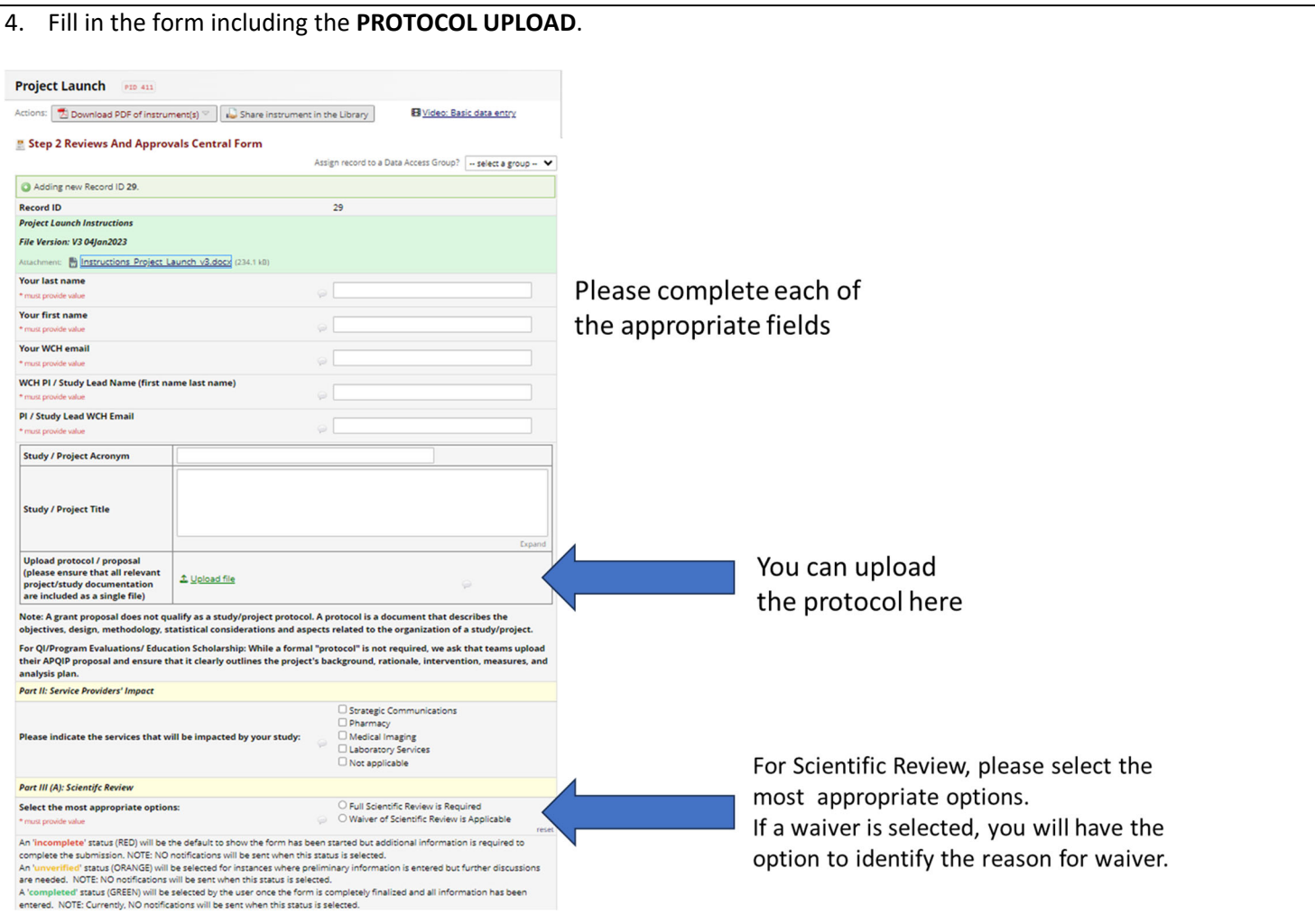

5. If a **waiver of scientific review** is required, please select from the following options (see image below). Note that an explanation is required if "Other" is selected (prior discussion with the REB is recommended). Based on the selection, you may be required to upload addition documentation to demonstrate proof of waiver.

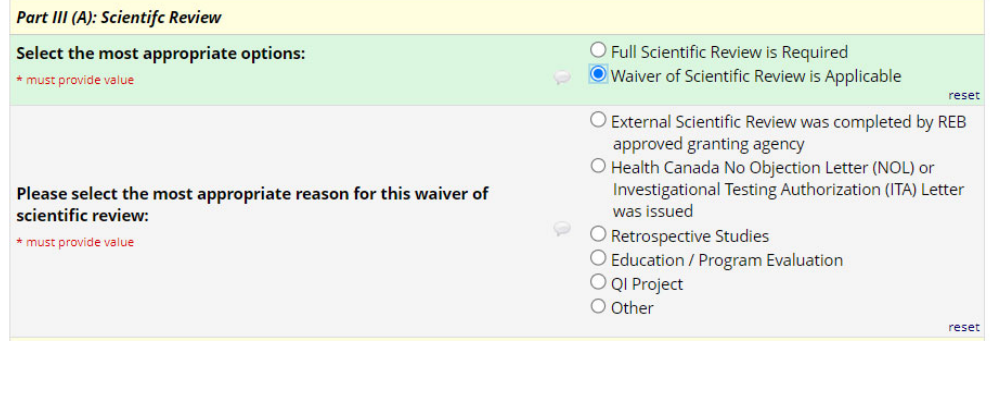

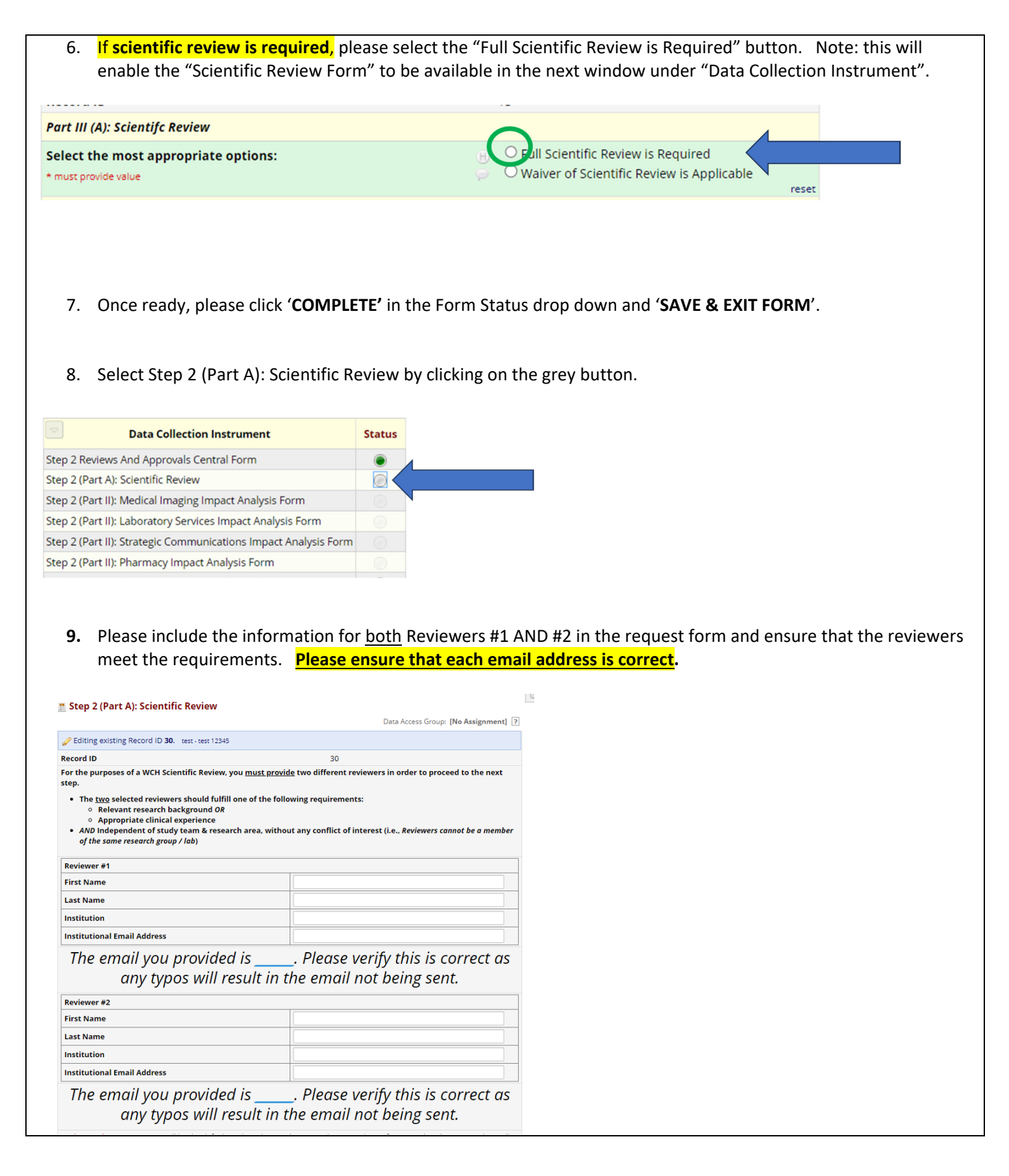

10. Once all information has been verified, please click '**COMPLETE'** in the Form Status drop down and '**SAVE & EXIT** FORM'. NOTE: This will trigger an email notification (with a link) to be sent to BOTH reviewers for their scientific review. A copy of the protocol will be automatically included. Once their review is completed, **REDCap will email a PDF copy of the feedback to the submitter.**

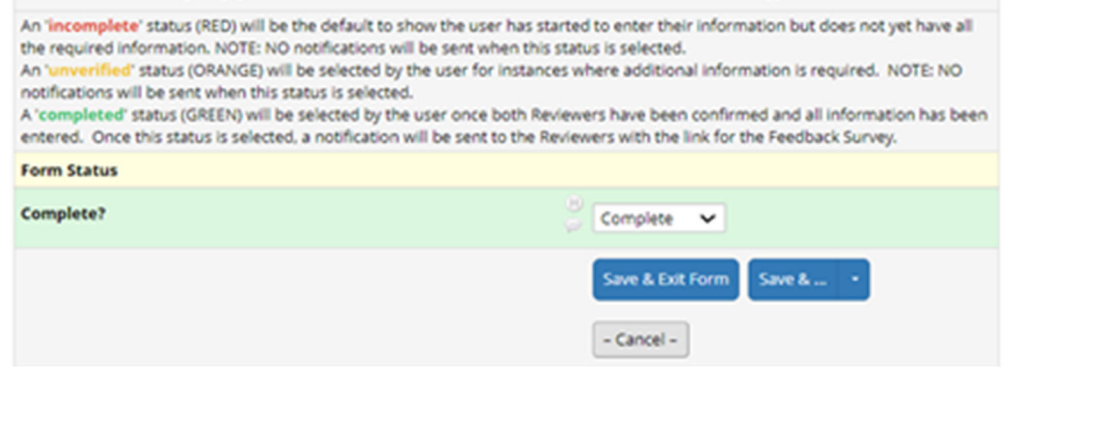